## **2021年1月12日リリース Mist 新機能のご紹介**

**ジュニパーネットワークス株式会社**

© 2021 Juniper Networks 1

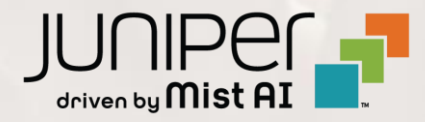

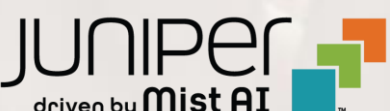

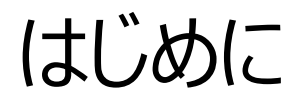

#### ◆ 本ドキュメントは以下のリリースノートを抄訳したものです

https://www.mist.com/documentation/january-12th-2021-updates/

❖ 本ドキュメントは2021年8月時点のMist cloudのGUIを使用しております

❖ 実際の画面と表示が異なる場合がございます

❖ 内容について不明な点、ご質問等がございましたら担当営業までお問い合わせください

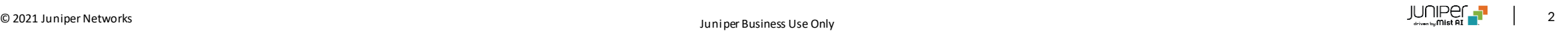

### 本リリースで追加された機能一覧

#### **Wired/WAN Assurance**

- スイッチのQoSの設定
- Storm Control
- スイッチのプロビジョニングの状況の表示
- 有線SLEページから有線クライアントページへのリンクの追加

#### **Simplified Operations**

- サポートチケット記入ページの改善
- ゲストポータルでUS Cellular社のSMSを利用した認証をサポート

#### **Network Programmability**

• AP RadSec証明書のカスタマイズ

#### **Mist Edge**

• OOBM IPアドレスの表示

#### **Customer Engagement**

- ライブビューページ表示の改善
- 混雑状況表示の仕様変更

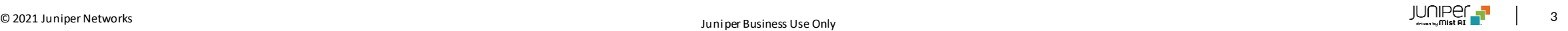

## Wired/WAN Assurance

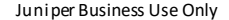

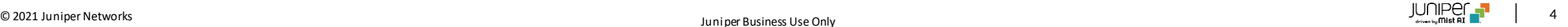

### スイッチのQoSの設定

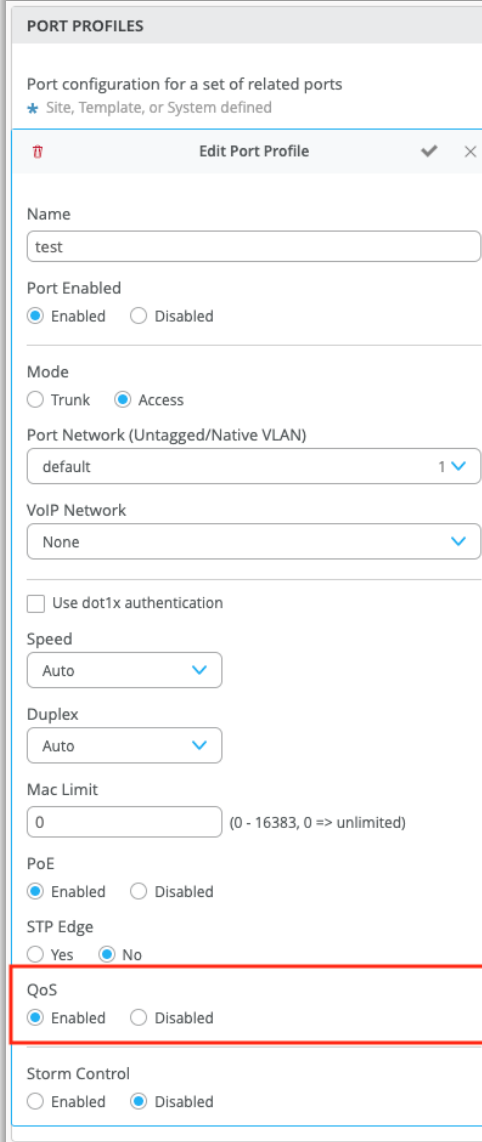

- ポートプロファイルでスイッチのQoSの有効化・無効化ができるようにな りました
- [Switch]ページに移動し、[Port profile]セクションで[Add Profile]を選択します
- QoSを有効化・無効化するボタンが表示されます

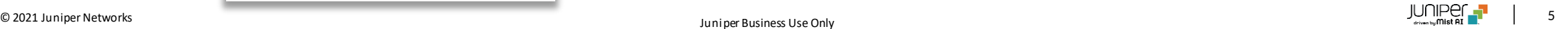

スイッチのQoSの設定(続き)

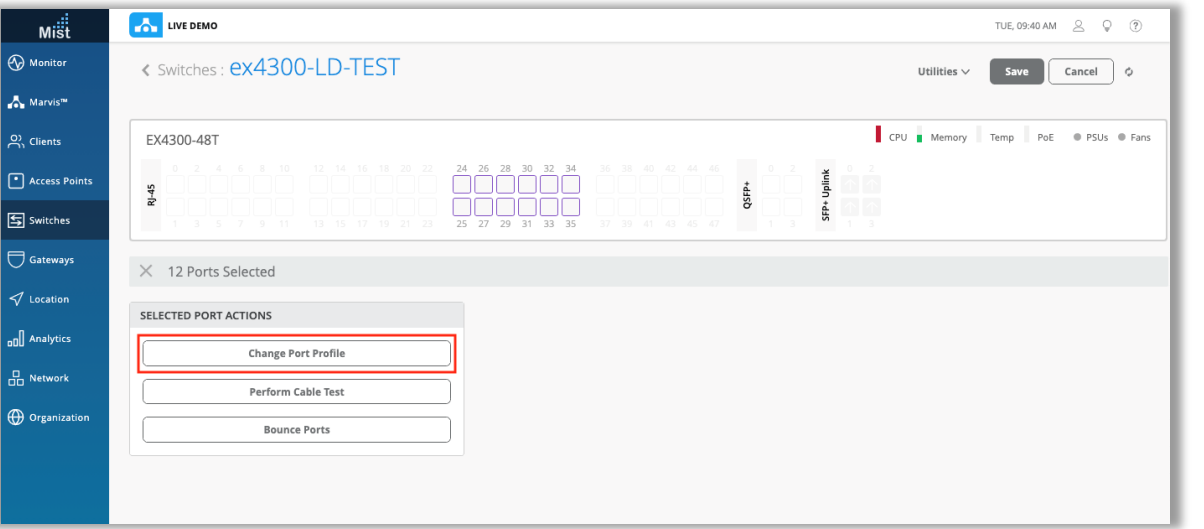

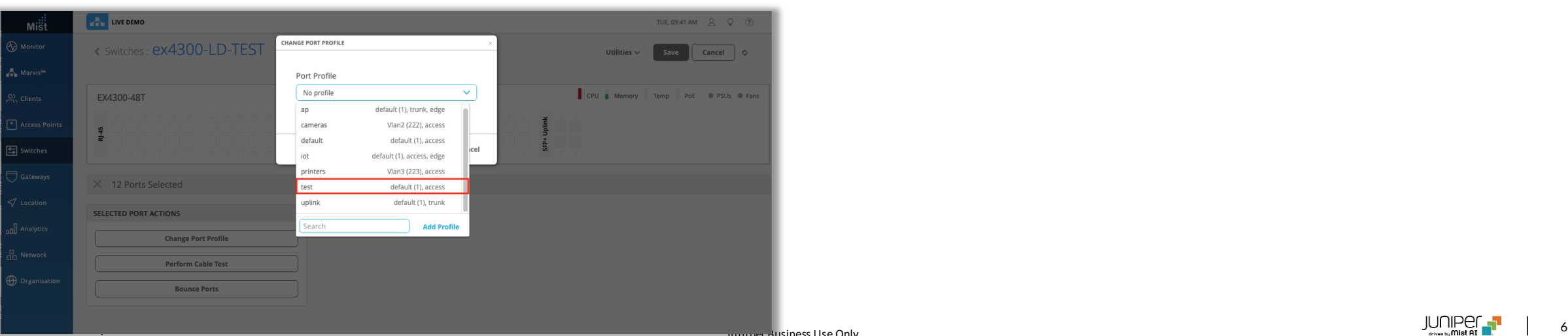

- スイッチのフロントパネルビューで、目的のポートを選択し、QoSが有効 化されたポートプロファイルを適用して、これらのポートでQoSを有効に します
- スイッチQoSの詳細は以下のサイトをご参照ください
- スイッチのQoS:

<https://www.mist.com/documentation/qos-for-switches/>

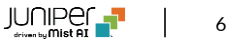

### Storm Control

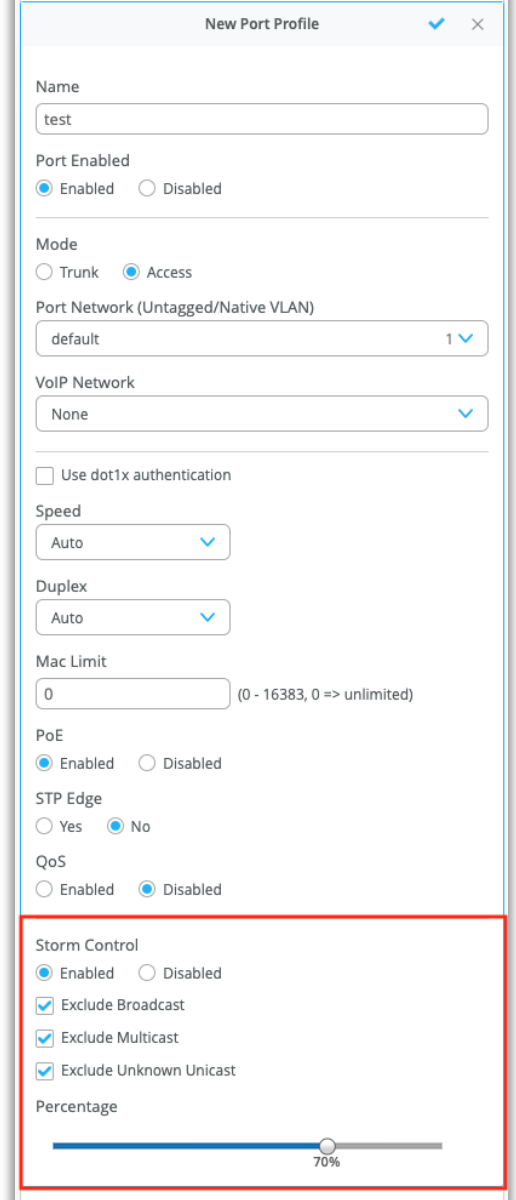

- スイッチのStorm Controlの設定ができるようになりました
- ポートプロファイル設定画面内で、Storm Controlを有効化・無効 化することができます
- オプションでブロードキャスト、マルチキャスト、および不明なユニキャスト パケットを除外することを選択したり、パーセンテージバーでストームコン トロールレベルを設定できます

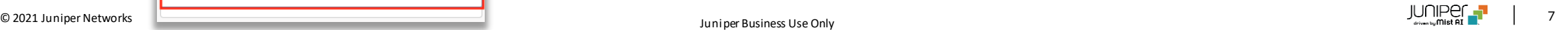

スイッチのプロビジョニングの状況の表示

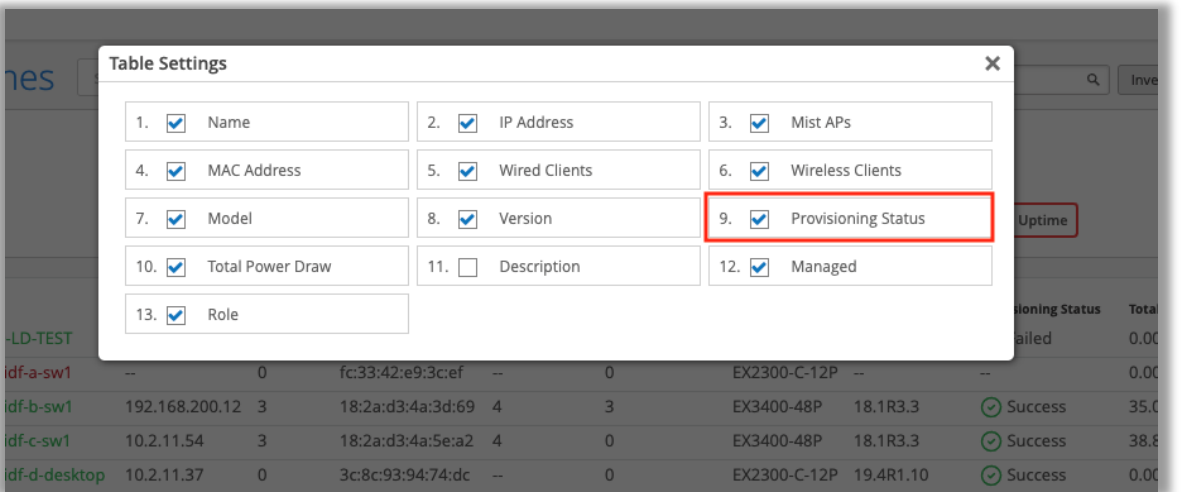

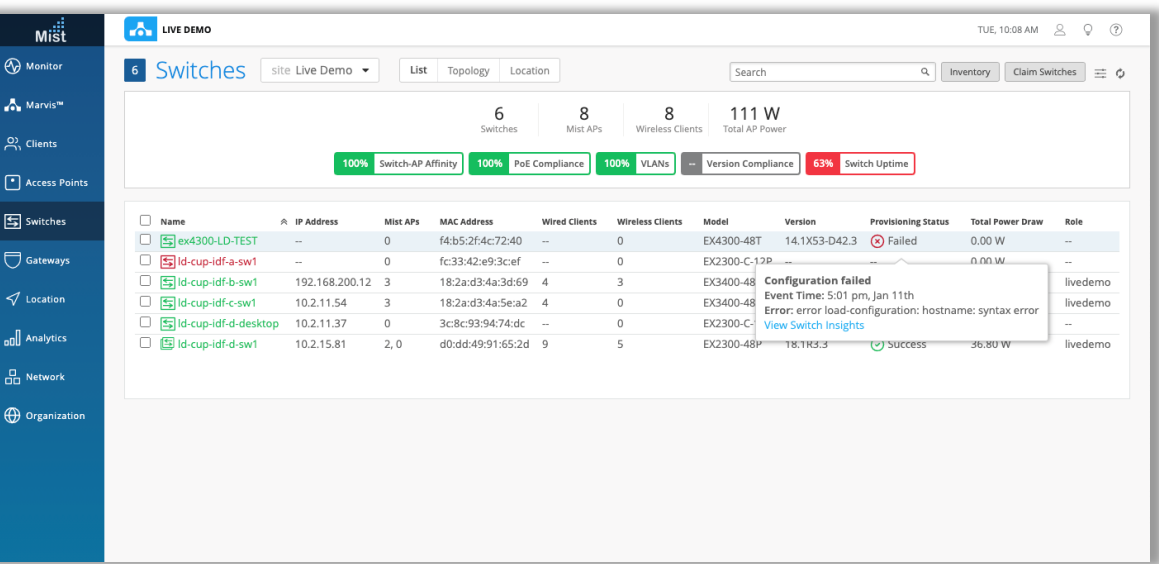

- 管理対象スイッチのいずれかで設定またはコミットが失敗したかどうかを、 [Switch]ページから直接確認できるようになりました
- スイッチリストビューのこの新しい列を使用すると、サイト上のすべてのス イッチを簡単に確認し、失敗したコミットと構成がないかどうかをすばやく 確認できます
- スイッチリストページのテーブル設定で、[プロビジョニングステータス]列を 有効にすると当該情報が表示されます
- ドラッグアンドドロップすることで、列を移動できます
- 「FailedProvisioningStatus」をクリックすると、イベントがいつ発生 したか、スイッチでどのようなエラーが発生したかなど、イベントの詳細を 示すポップアップが表示されます
- [View Switch Insights]リンクをクリックすると、そのスイッチの [Insight]ページにリダイレクトされます

### 有線SLEページから有線クライアントページへのリンクの追加

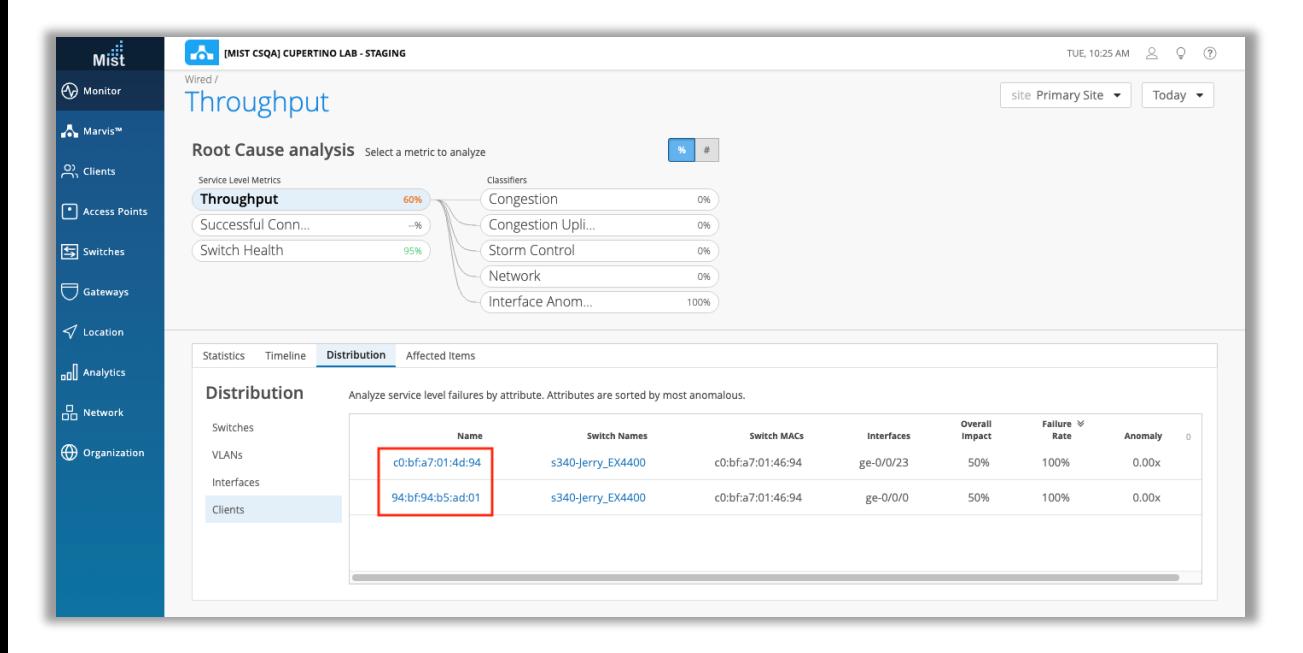

• 有線SLEページで、SLEの影響を受けていると示されている有線クライ アントへのリンクが提供され、クライアントのインサイトページに移動でき るようになりました

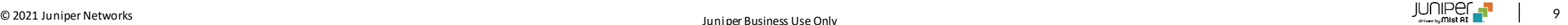

## Simplified Operations

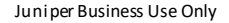

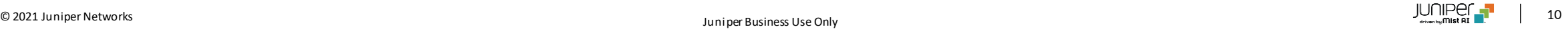

サポートチケット記入ページの改善

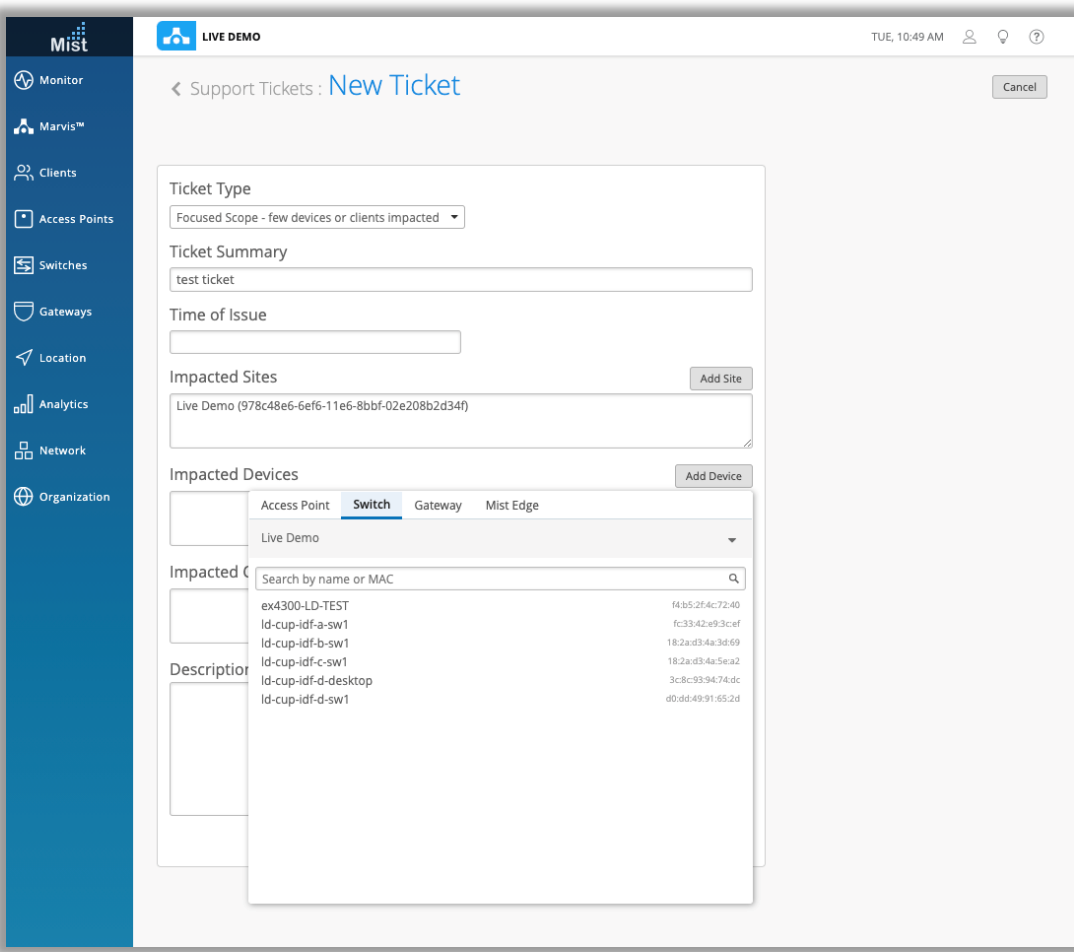

- サポートチケットをオープンしようとするときに利用できる選択オプションを拡張 し、すべてのミスト/ジュニパーデバイスタイプを含めました
- これには、スイッチ、ゲートウェイ、およびミストエッジが含まれます
- サポートチケット (フォーカススコープ、ブロードスコープ、またはクリティカル) を 開くと、[デバイス]セクションで、上記のタイプのデバイスのいずれかを検索して 選択できるようになりました
- サポートチケットオープン方法の詳細については、次のページをご参照ください

<https://www.mist.com/documentation/open-support-ticket-2/>

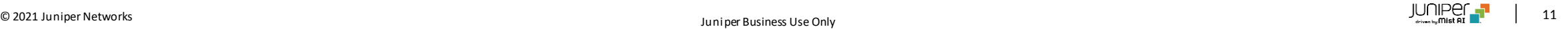

### ゲストポータルでUSCellular社のSMSを利用した認証をサポート

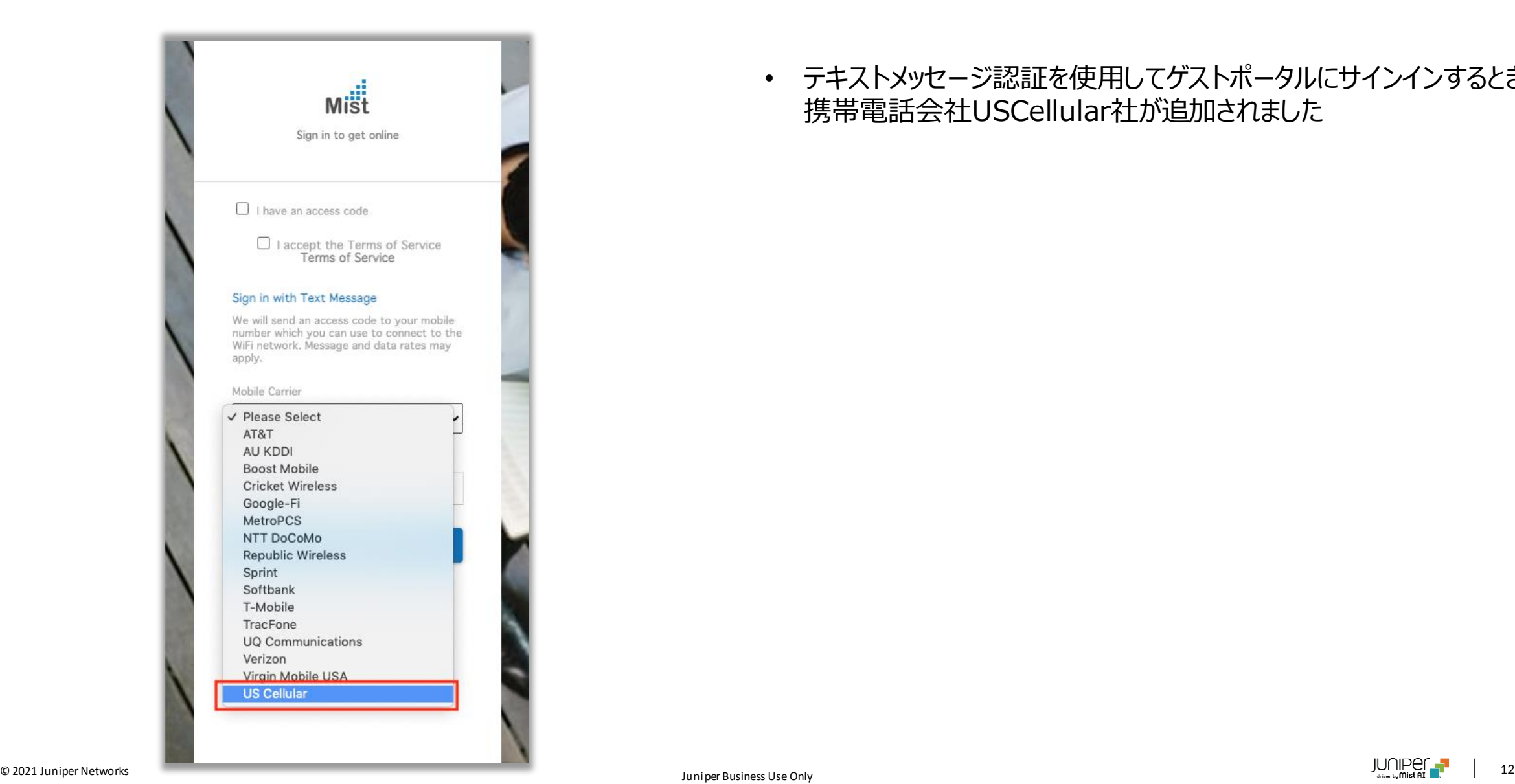

• テキストメッセージ認証を使用してゲストポータルにサインインするときに、 携帯電話会社USCellular社が追加されました

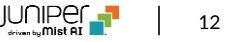

## Network Programmability

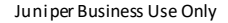

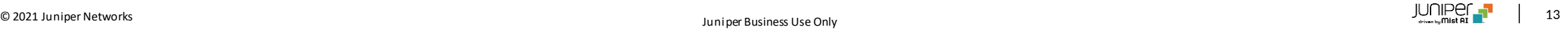

AP RadSec証明書のカスタマイズ

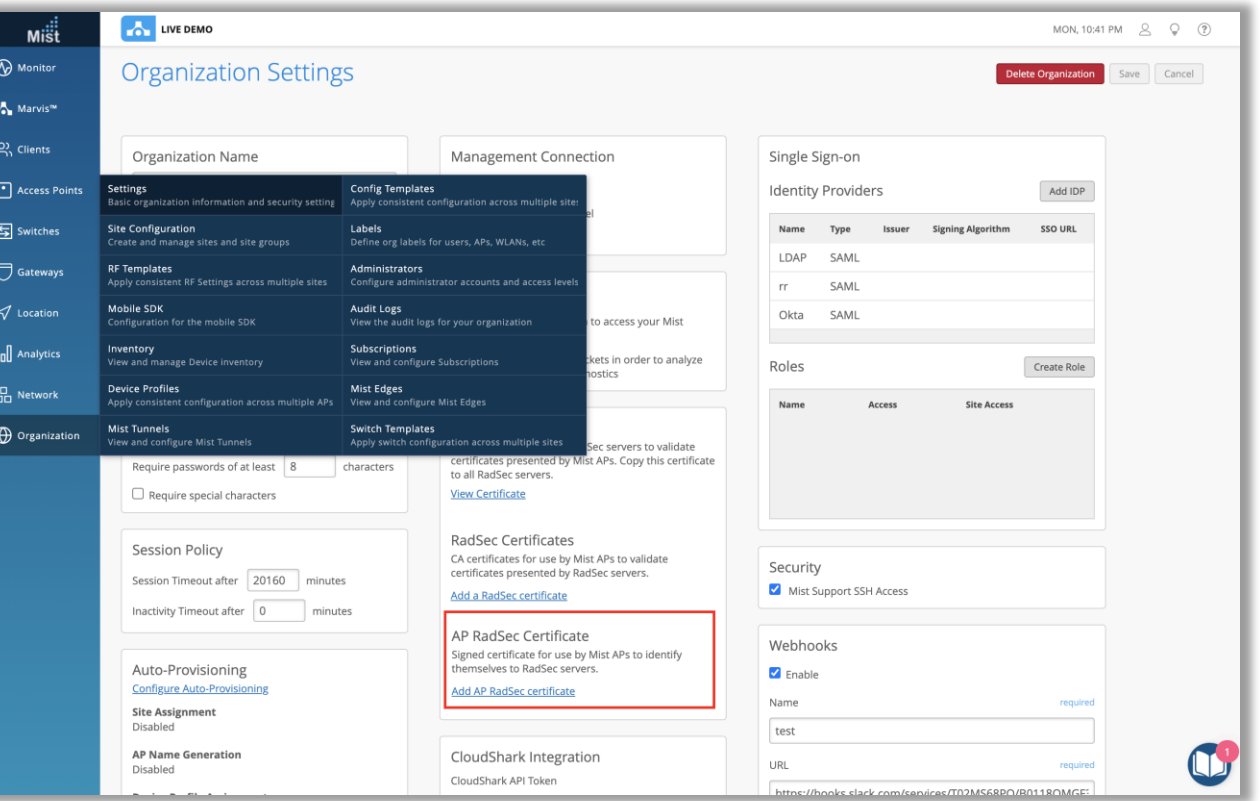

- Hotspot2.0を使用しているプロバイダーの場合、一部のプロバイダー は、Mist per-org CAによって署名されたデフォルトの証明書を使用 する代わりに、同じ組織に属するすべてのAPにカスタムAP(クライアン ト)証明書をアップロードする必要があります
- 本リリースより、UIダッシュボードに本機能が追加されました
- Organization settingsページのAP RadSec Certificateセクショ ンで、独自のAP RadSec証明書をアップロードすることができます

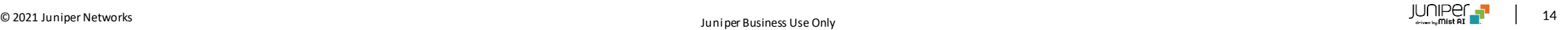

## Mist Edge

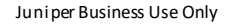

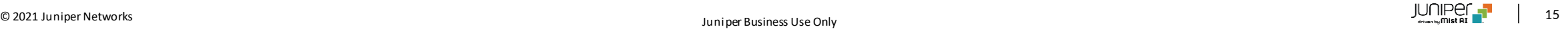

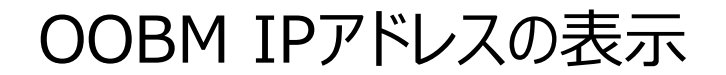

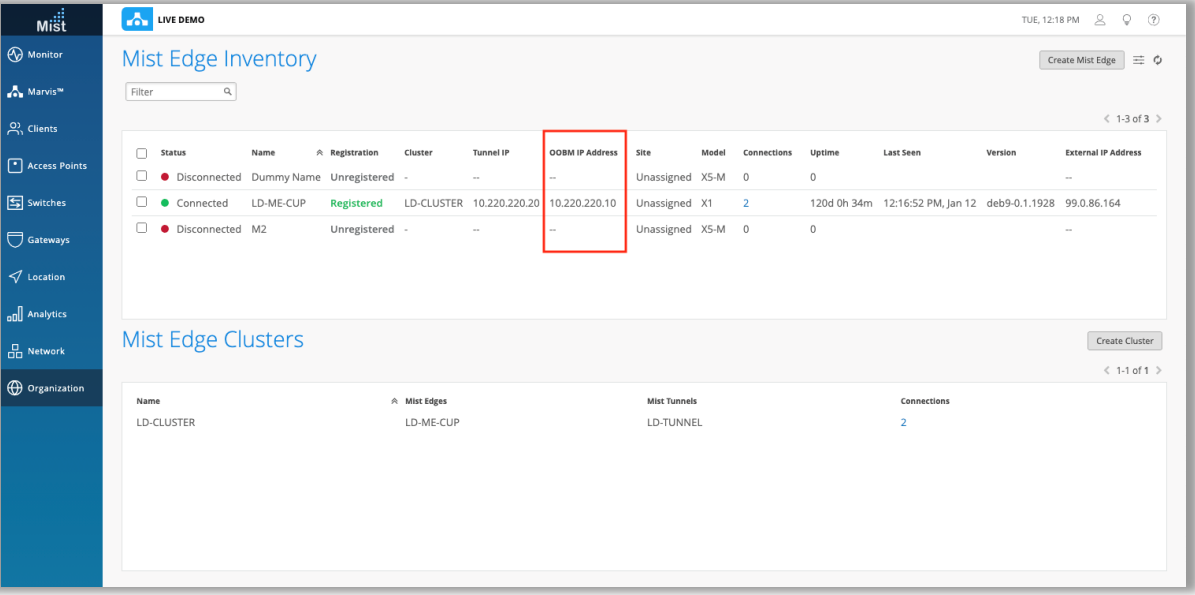

• Mist Edge InventoryビューにOOBMIPアドレスという新しい列が 追加されました

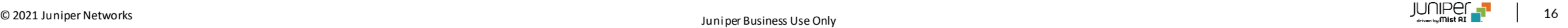

## Customer Engagement

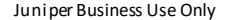

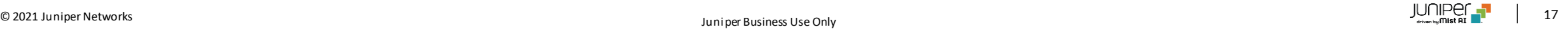

ライブビューページ表示の改善

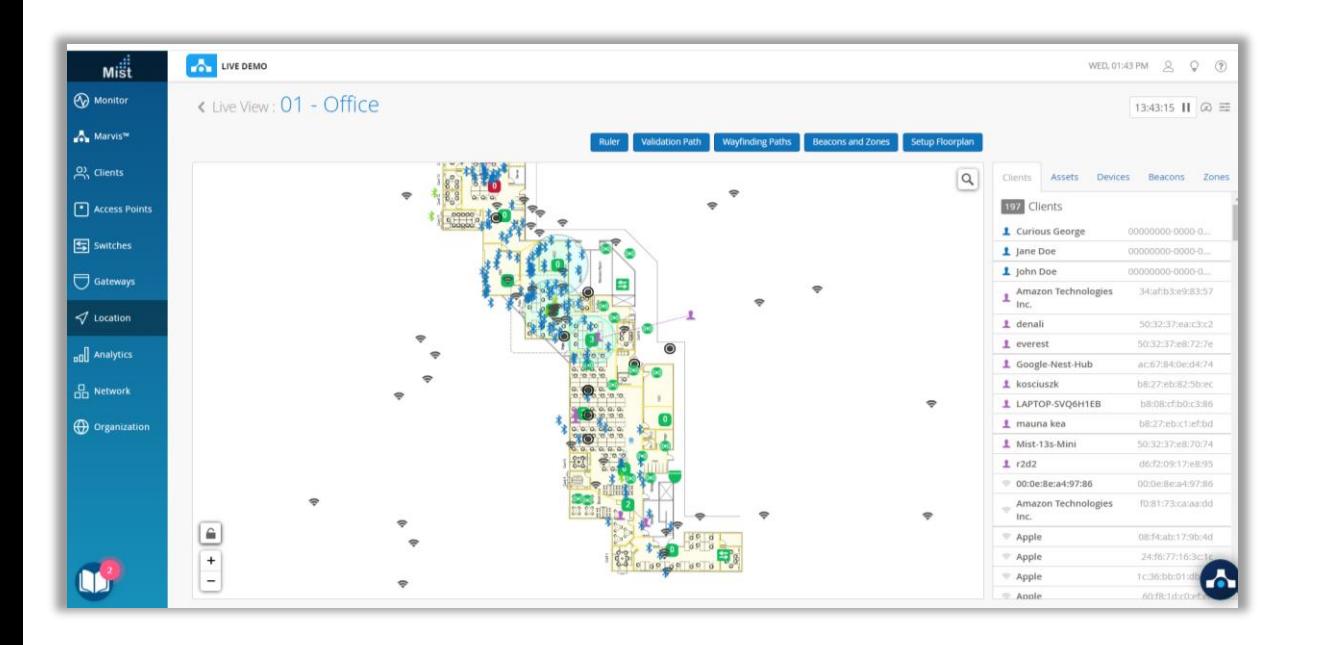

- 必要なAPI呼び出しの数を減らし、map\_idでデバイスをフィルタリング することにより、ライブビューページをさらに最適化しました
- これにより、より大きなフロアプランのロード時間が改善され、フロアプラ ンがロードされない場合に発生する問題も解決されます

混雑状況表示の仕様変更

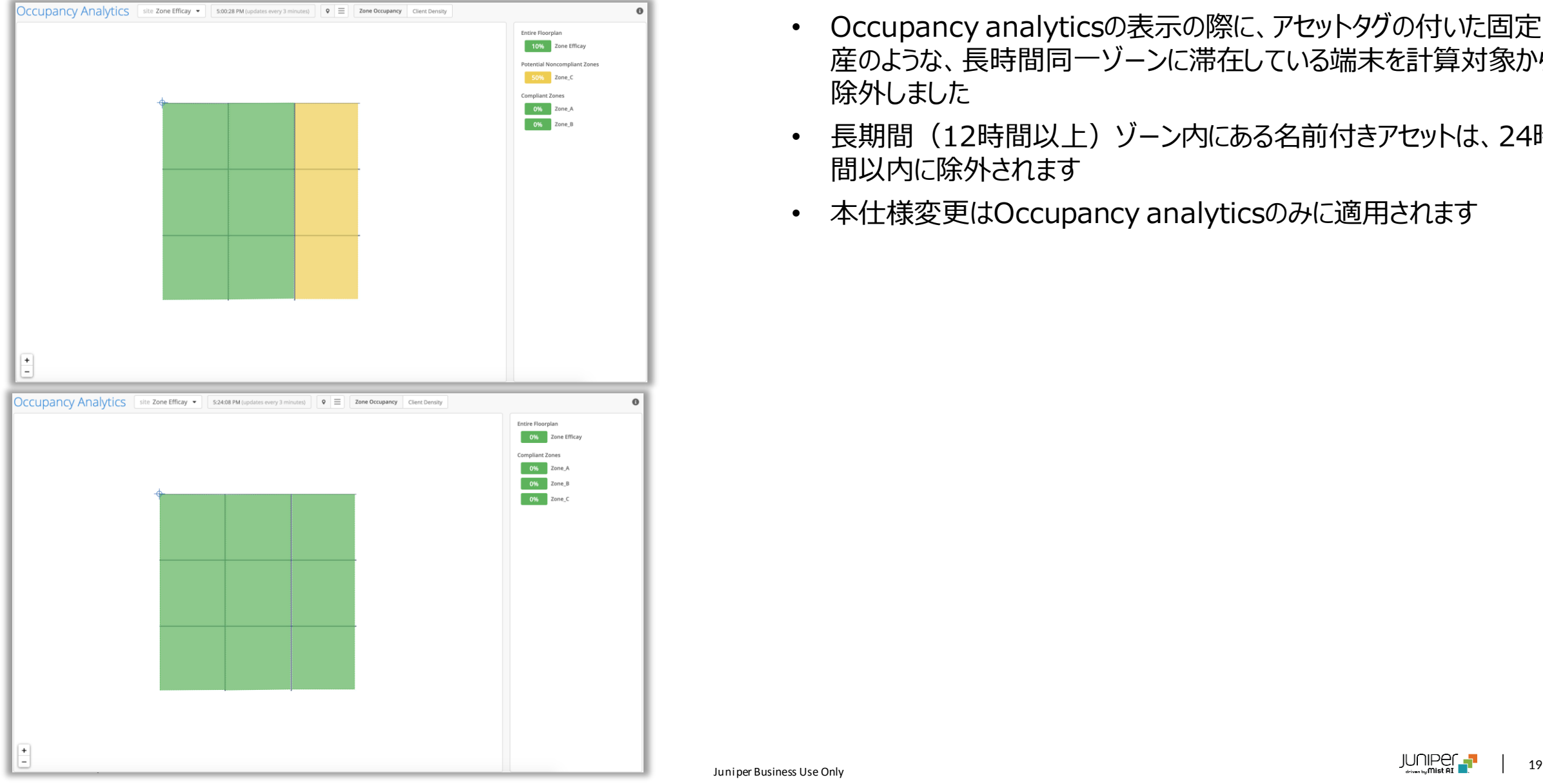

- Occupancy analyticsの表示の際に、アセットタグの付いた固定資 産のような、長時間同一ゾーンに滞在している端末を計算対象から 除外しました
- 長期間(12時間以上)ゾーン内にある名前付きアセットは、24時 間以内に除外されます
- 本仕様変更はOccupancy analyticsのみに適用されます

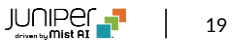

# Thank you

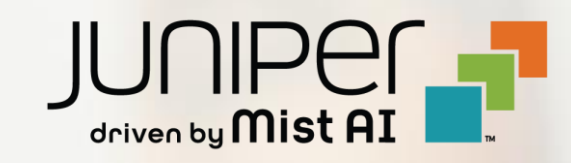